## How to Add Additional Suppliers to your Event in Luma

- If known suppliers aren't invited by system
- Invite by following these steps

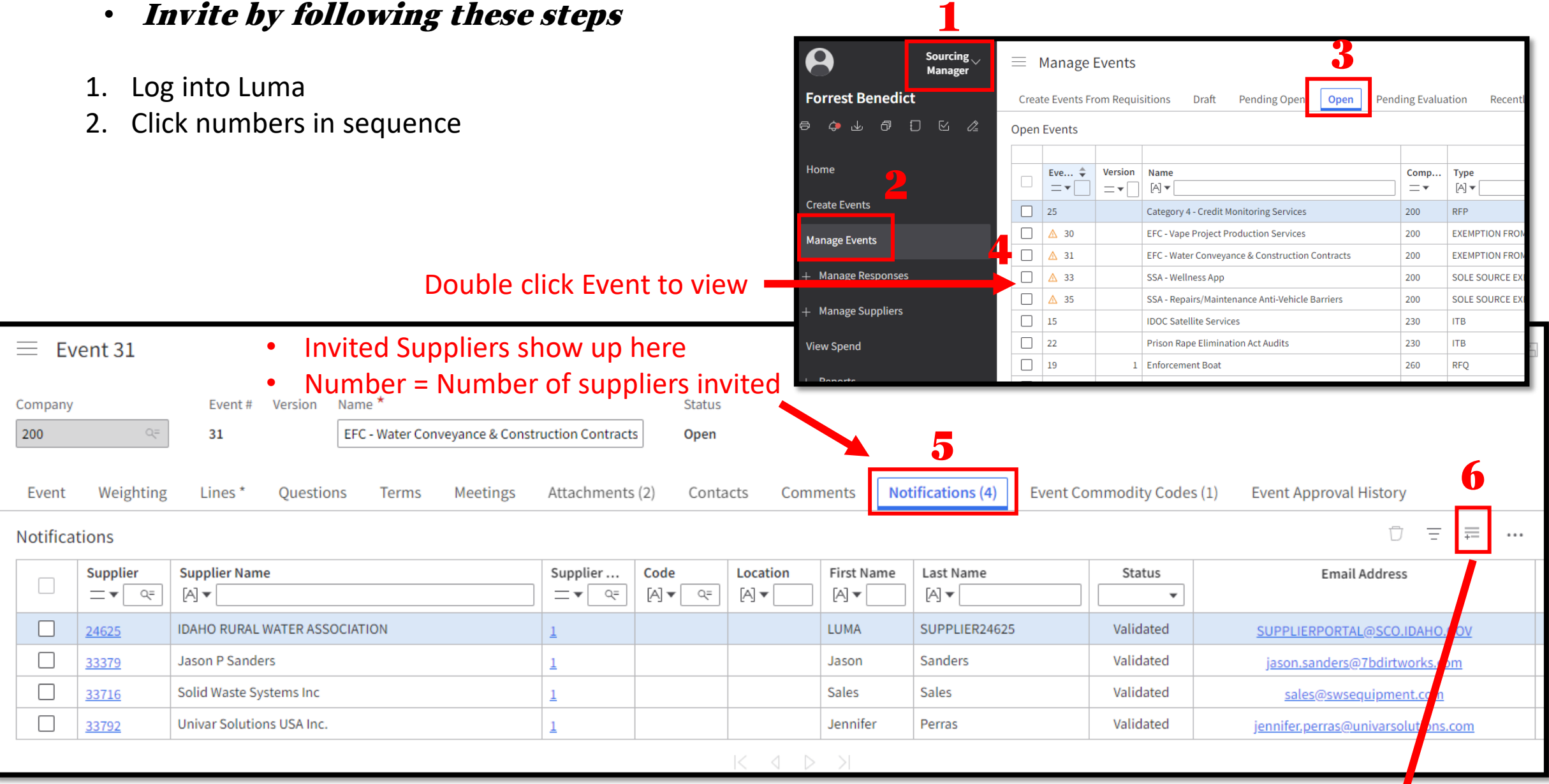

Popup next page

- Select suppliers to add to event
	- Suppliers must be in Luma
- System will Email an invite to the selected supplier
- You must click the box next to the supplier you want added

## Select

## • Search for supplier by the available search options

Active Contacts For Active Suppliers

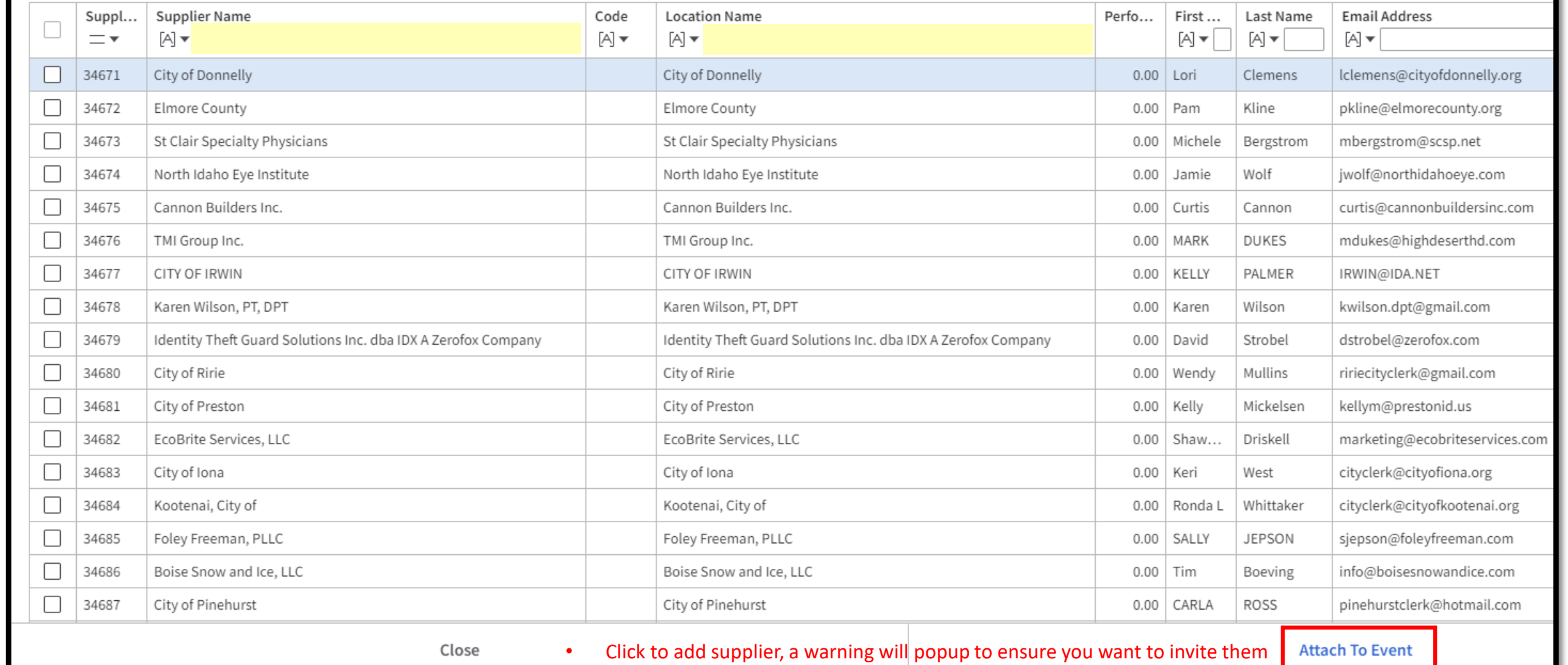